## **Internet Access via Port Forwarding**

Accessing Roll Call using the Internet via Port Forwarding requires the following:

- 1) Roll Call Server installed on a server machine
- 2) Roll Call Client installed on one or more remote machines
- 3) A Fixed IP address for the network where Roll Call Server is installed
- 4) A change to the router serving the network where Roll Call Server is installed that forwards traffic on specific ports to the internal IP address of the machine where Roll Call Server is installed

This document will outline the necessary steps to set up this type of environment. Performance on this type of environment will be dependent on the internet speed at both the Server and Remote locations. Since communications between these machines occur over the internet, performance can also vary depending on the number of "hops" between the remote machine and the Server machine.

This document assumes that you have already configured Roll Call Server on your LAN and have installed Roll Call Client on all of the necessary machines that will be accessing Roll Call.

## **Fixed IP Address**

The first step in this process is to obtain a fixed IP address for the LAN where Roll Call Server is running from. A fixed IP address can be obtained directly from you ISP provider for a fee or you can use a provider like Dyn (www.dyndns.com). Dyn provides an option for a free static IP address or you can purchase a standard IP. Refer to their website for details.

Because the IP address from your ISP can change over time, this option installs a piece of software on the machine where you set up your account from that will notify Dyn when your ISP changes your IP address.

Once you have a fixed IP address defined for your location you are ready for the next step.

## **Port Forwarding from your Router**

Once you have your fixed IP address for your site, you will need to find the login credentials for your router and open a browser to log into your router. The router IP address varies for each router so you will need to figure out what it is for your site.

 From your router configuration you will need to locate where you can define Port Forwarding rules. The location and the way your define this varies for each router. Below is an example of a Comcast Router. Notice that there are 3 ports that need to be forwarded: 19812 – 19814. The IP address specified in the screen shot below (10.1.10.180) should be the specific IP address of the machine where Roll Call Server is

running. You will want to fix the IP address of the server machine so router will always assign the machine the same internal IP address.

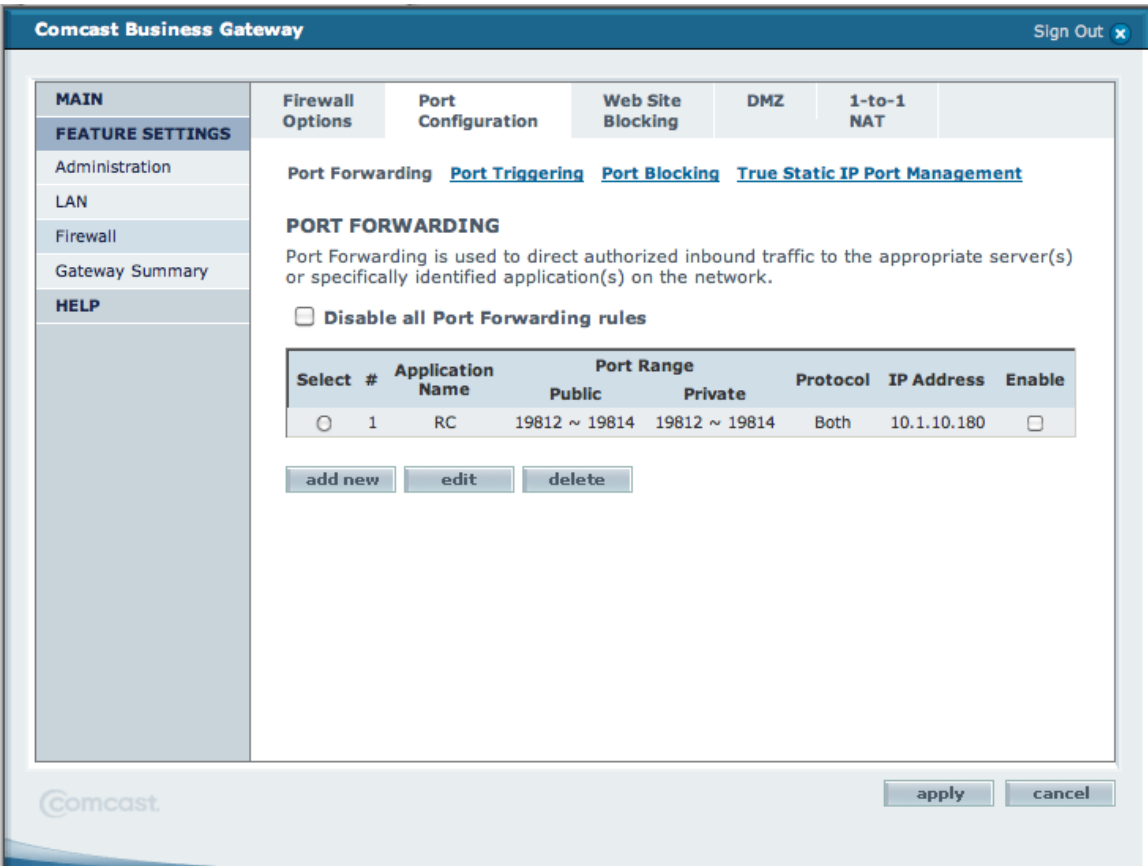

Since you are opening up a hole in your firewall to allow access to Roll Call, make sure that you have appropriate security in place to handle any unwanted access.

## **Launching Roll Call Client Remotely**

From your remote machine when you launch your remote copy of Roll Call Client and get the window up showing Recent, Available and Custom tab, Click on the Custom tab and enter RC as the Database Name. For the network address enter the fixed IP address you obtained earlier.

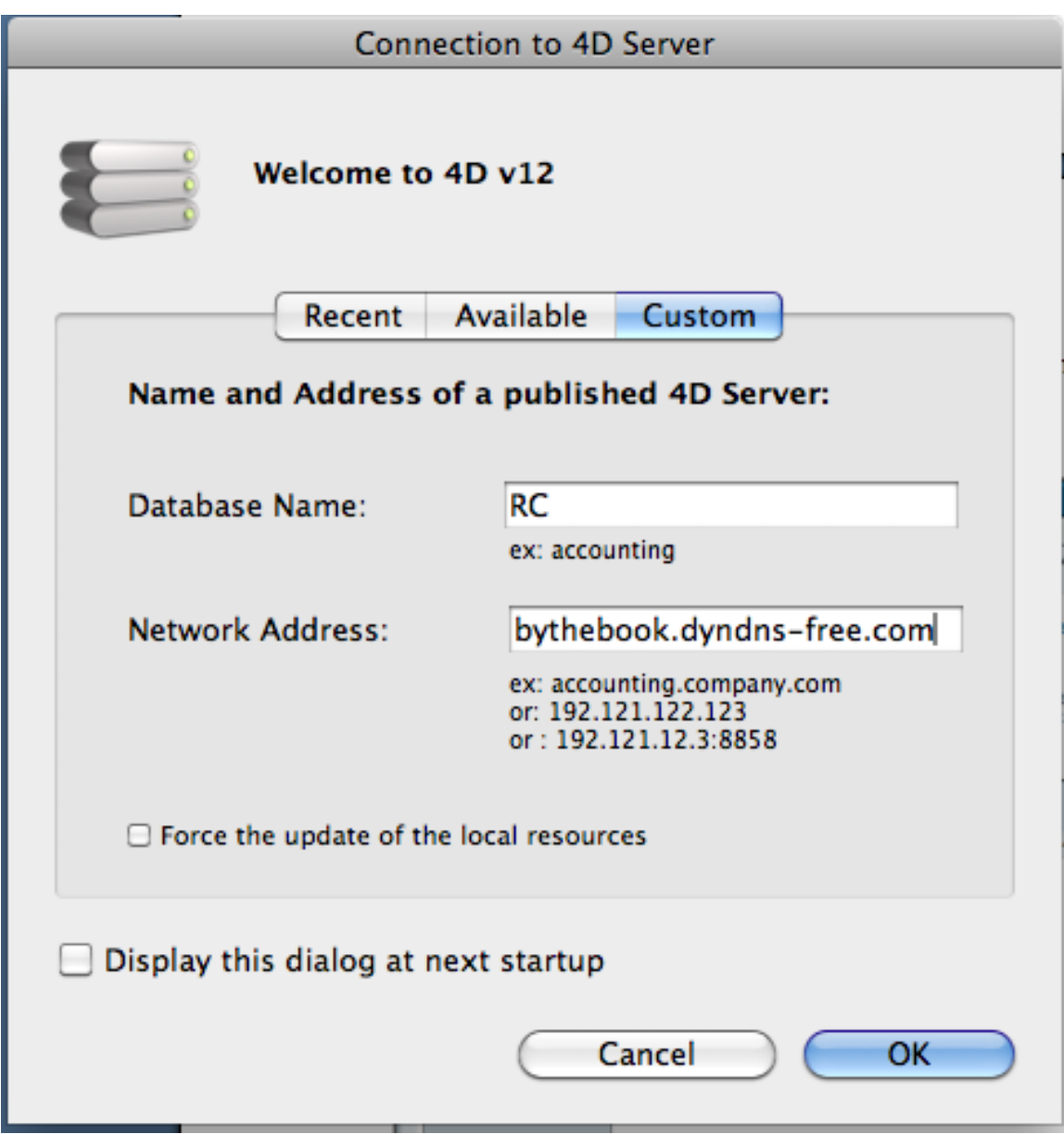

Once you click Ok, the connection will be established and the synchronization between the client and the server will begin. Once this is finished, the login or Navigator window will be displayed.